# **Course Section (SLDS) (Vermont)**

Last Modified on 10/21/2024 8:22 am CDT

[Report](http://kb.infinitecampus.com/#report-logic) Logic | [Report](http://kb.infinitecampus.com/#report-editor) Editor | [Generate](http://kb.infinitecampus.com/#generate-the-report) the Report | [Report](http://kb.infinitecampus.com/#report-layout) Layout

#### Tool Search: SLDS

The Course Section submission reports course data for the selected calendar, enhancing Vermont's ability to efficiently and accurately manage, analyze, and use education data.

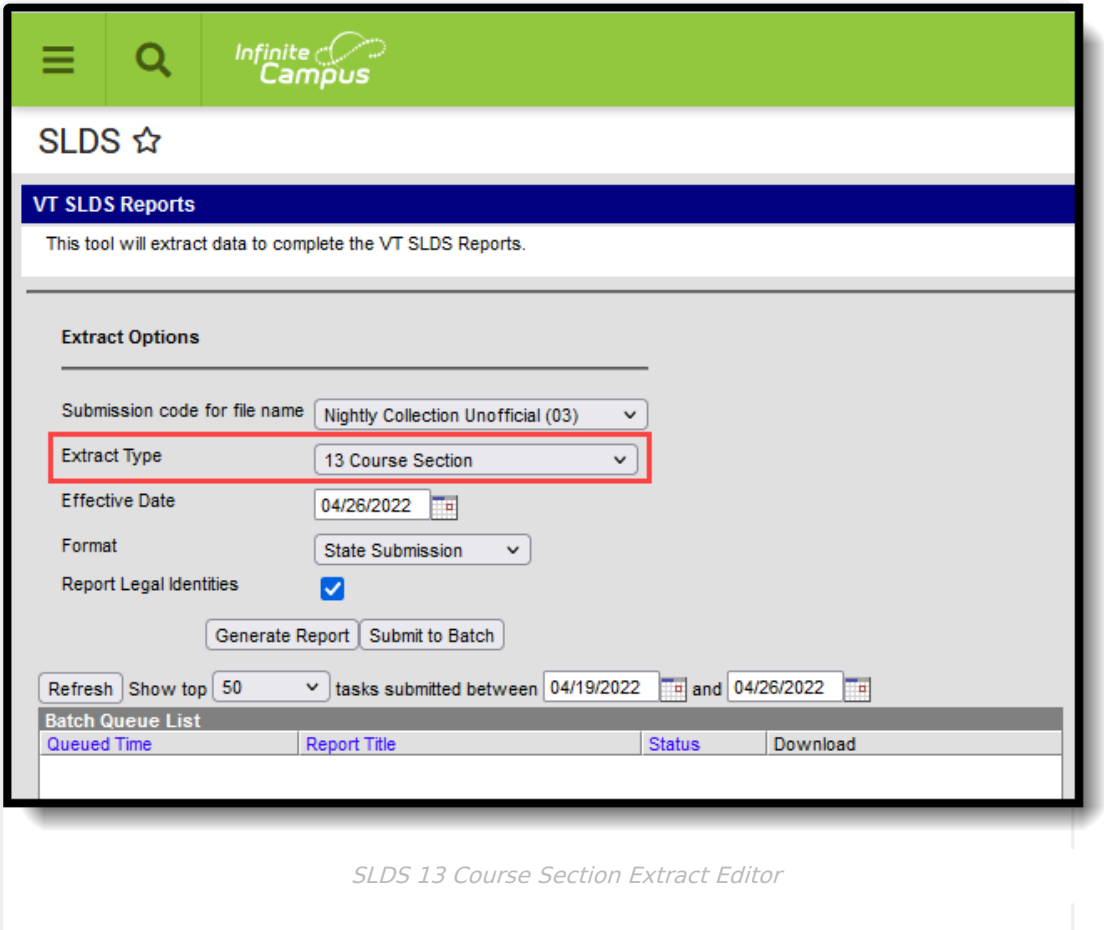

## **Report Logic**

A course must have a SCED code assigned in order to report (Scheduling & Courses > Course > NCES Data > NCES Code).

All courses must be aligned with the selected calendar (searchable in Scheduling & Courses) on or prior to the entered Effective Date on the Report Editor.

# **Report Editor**

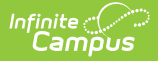

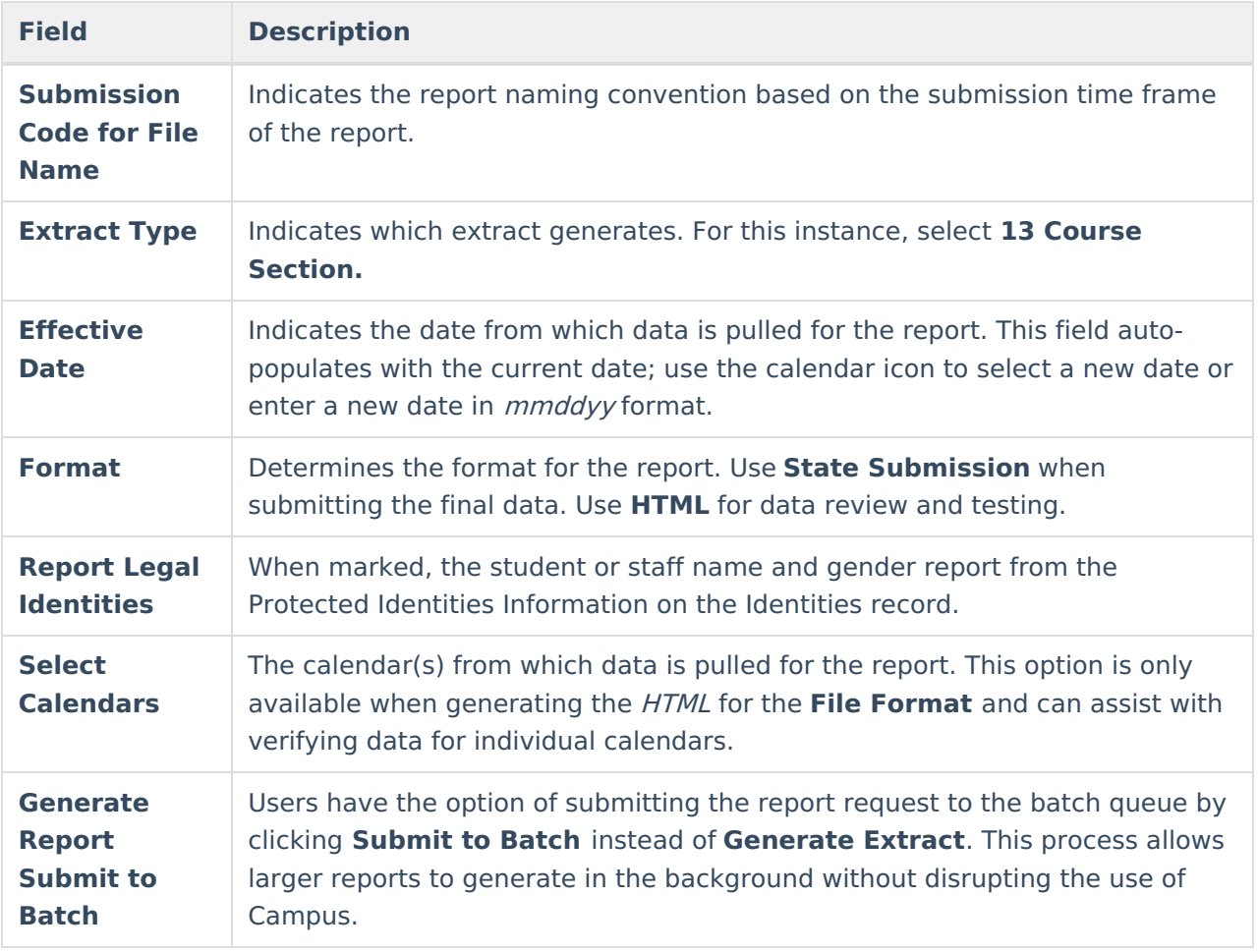

#### **Generate the Report**

- 1. Select the appropriate **Submission Code for file name** from the dropdown.
- 2. Select **13 Course Section** for the **Extract Type.**
- 3. Enter the desired **Effective Date.**
- 4. Select the desired **Format.**
- 5. If desired, mark the **Report Legal Identities** checkbox.
- 6. If generating in HTML Format, select the desired **Calendars** from which to report data.
- 7. Click the **Generate Report** button. The report displays in the selected format.

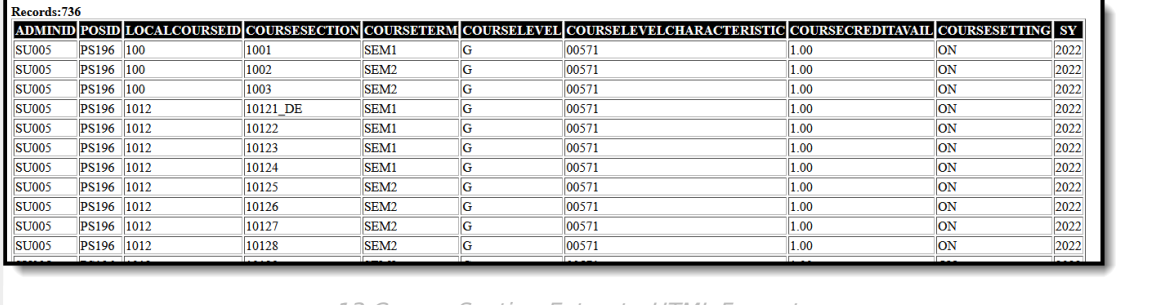

13 Course Section Extract - HTML Format

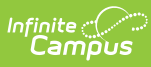

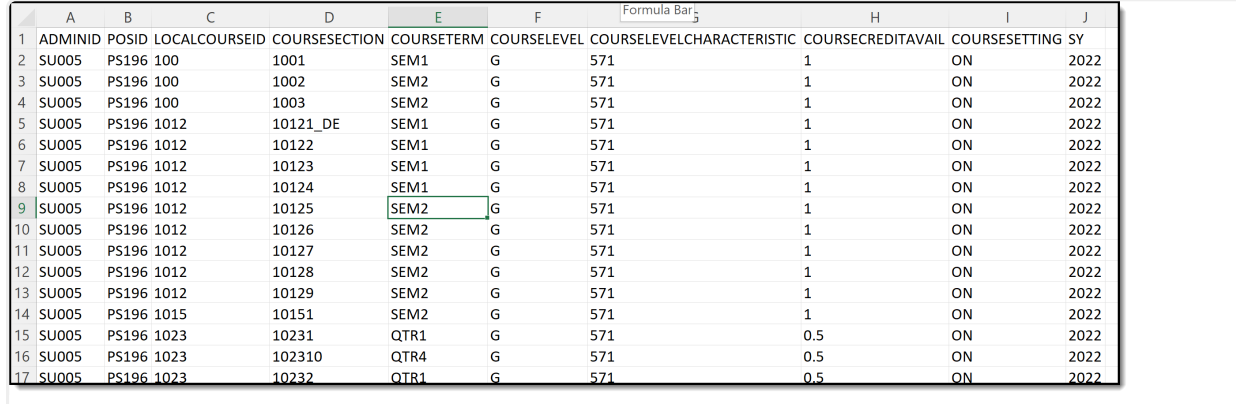

13 Course Section Extract - State Submission

## **Report Layout**

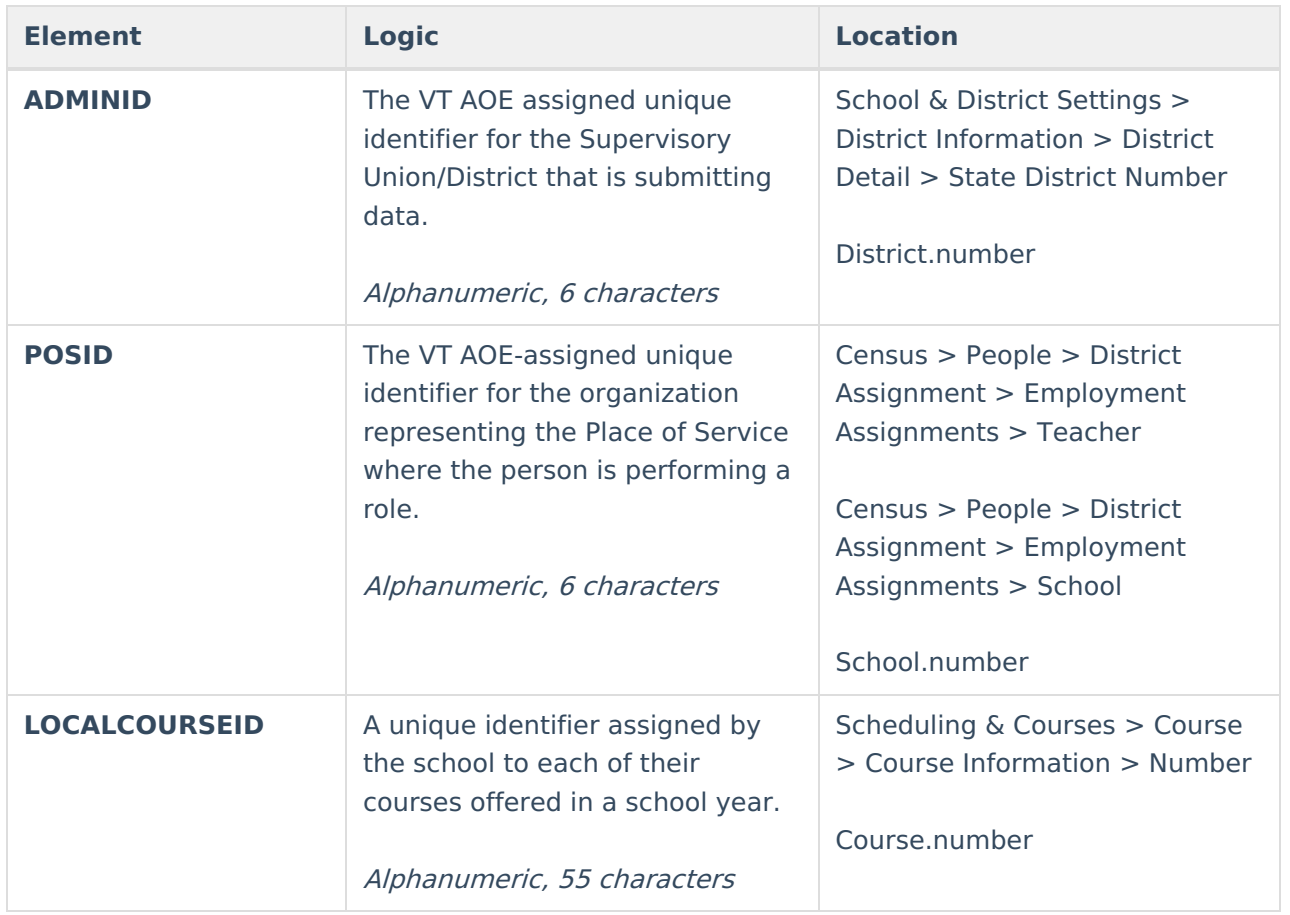

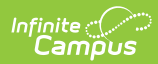

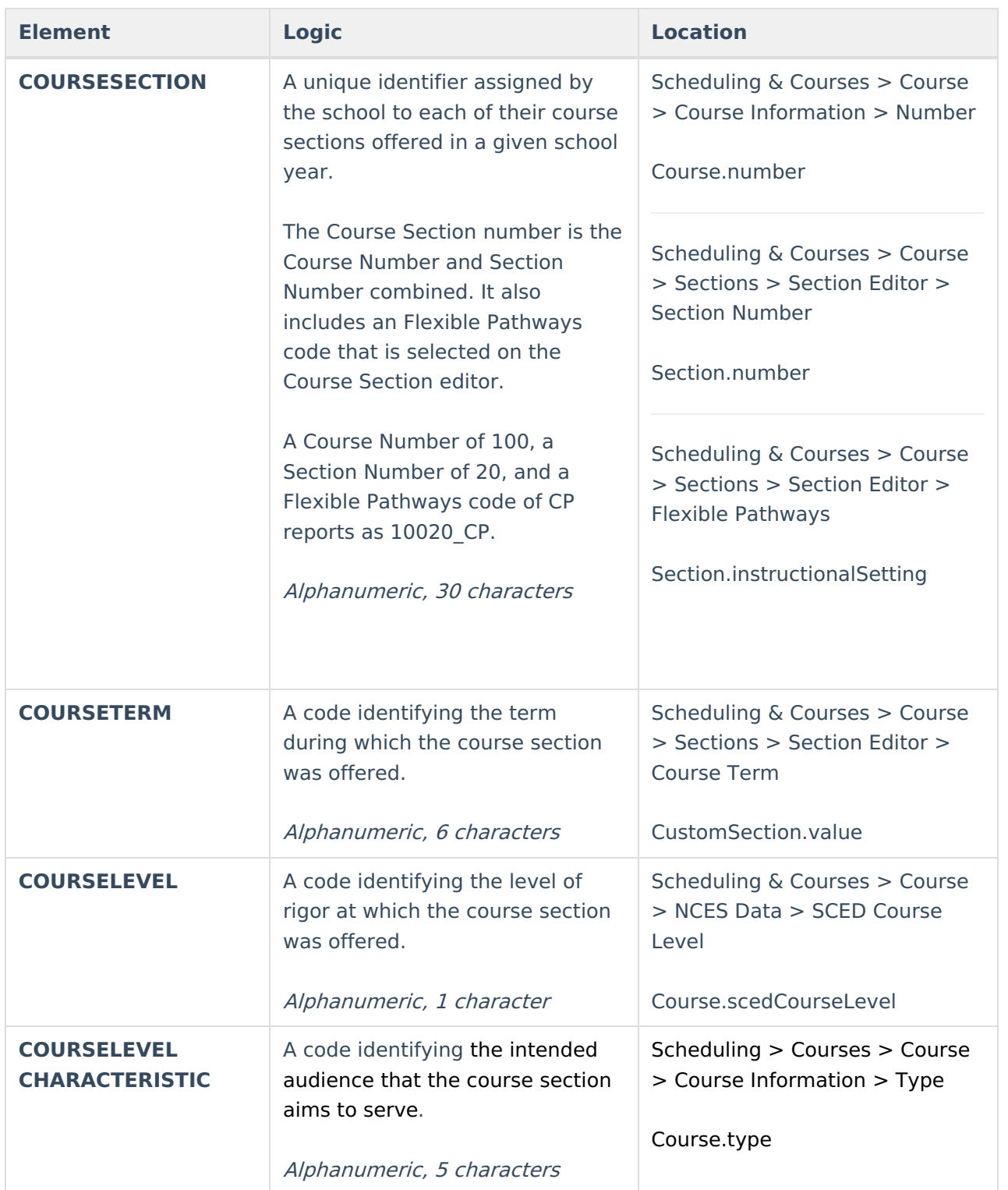

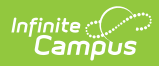

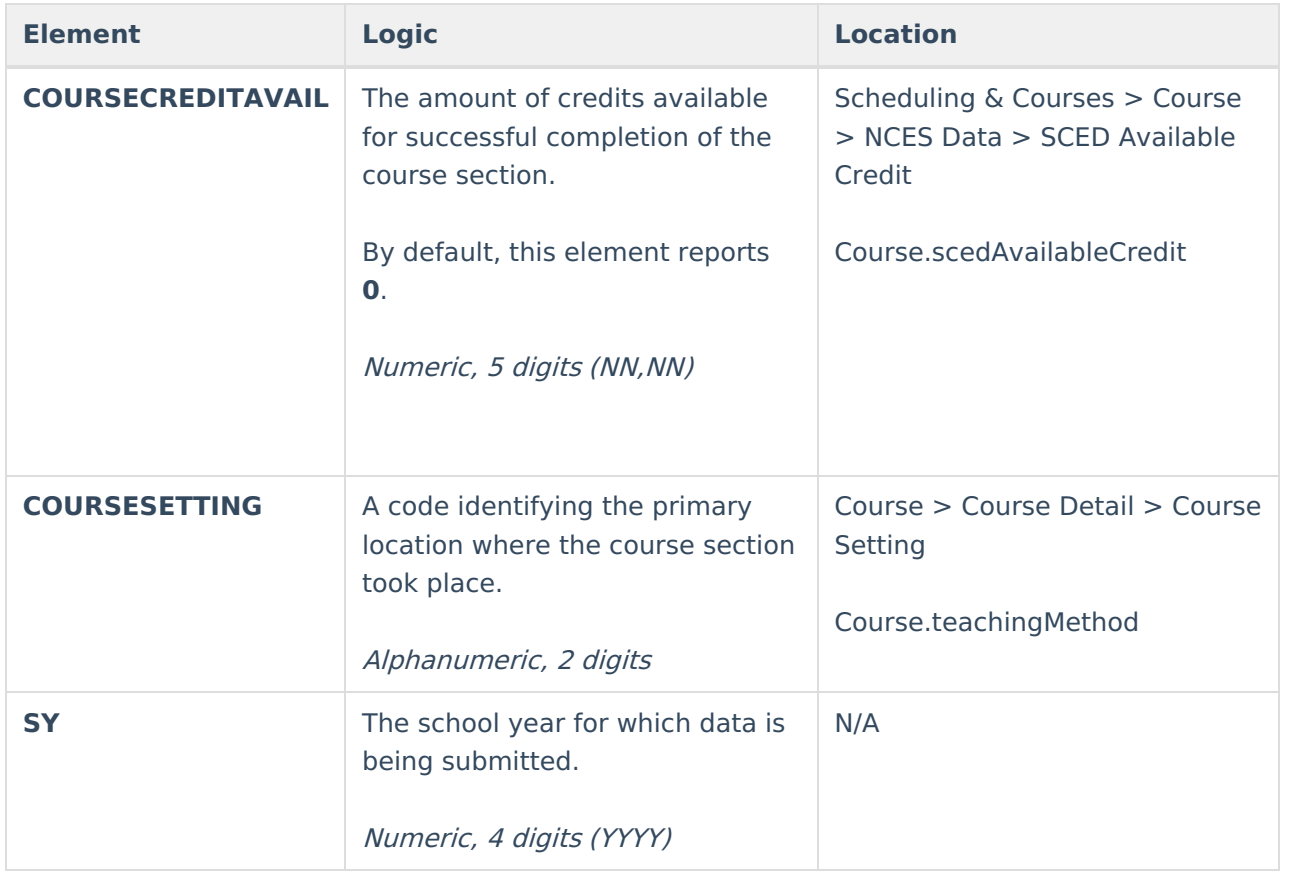